## **20.1 Set Share Preview For Public Folder Shares**

The ability to select a file as the default preview when sharing a folder in public mode is available in FileCloud version 14.0 and later.

This will cause a persistent preview while share recipient browses the share.

## To select the preview file:

- 1. Share a folder for which preview must be set.
- 2. Open the share details dialog by selecting the shared folder and clicking on 'Manage Share'.
- 3. Click on the additional settings button next to the public share permissions drop down.

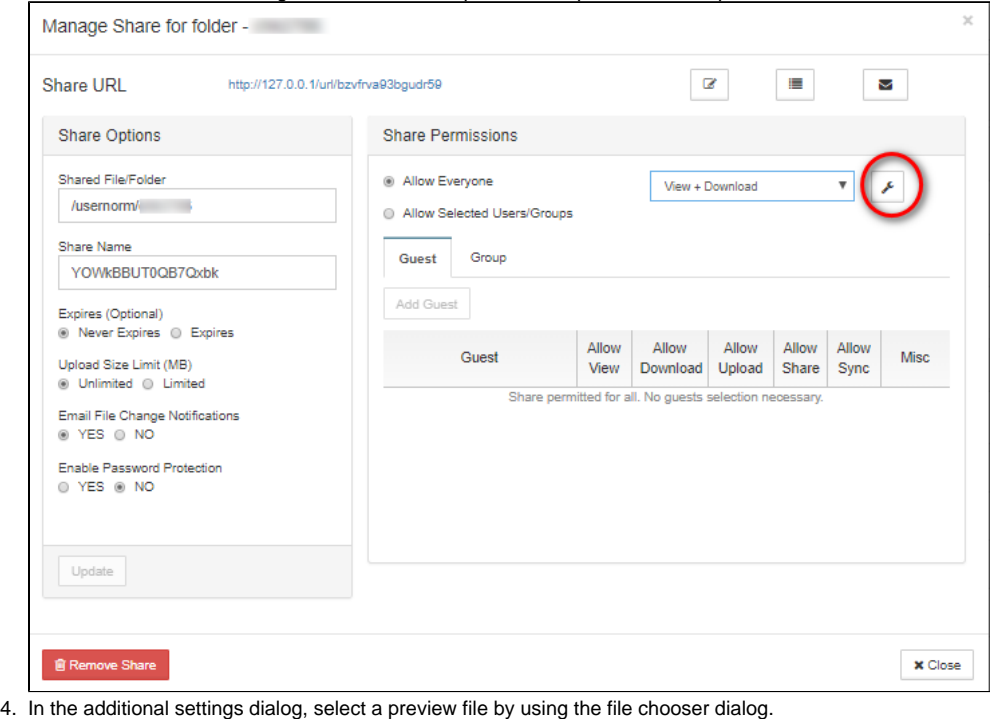

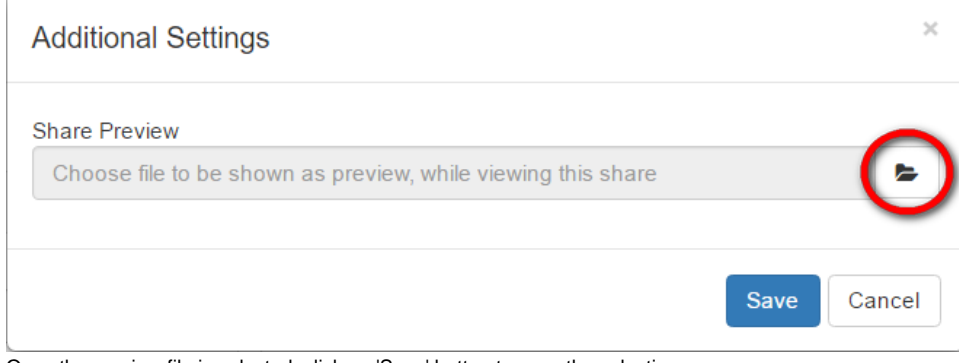

5. Once the preview file is selected, click on 'Save' button to save the selection.

## **Note**

The preview file can be only within the shared folder. It cannot be a file from outside this folder tree.

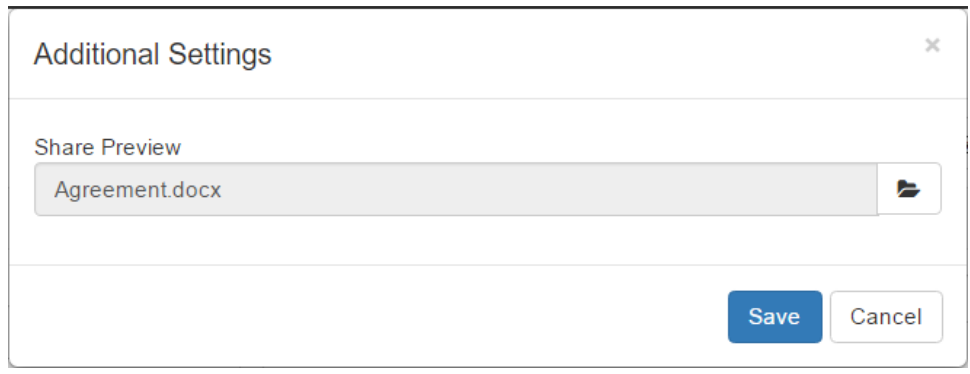

## Viewing share with preview

The share with preview is to be viewed similar to a regular public share. Opening the share link from a browser will display the share contents with the preview of the selected file appearing on the right panel.

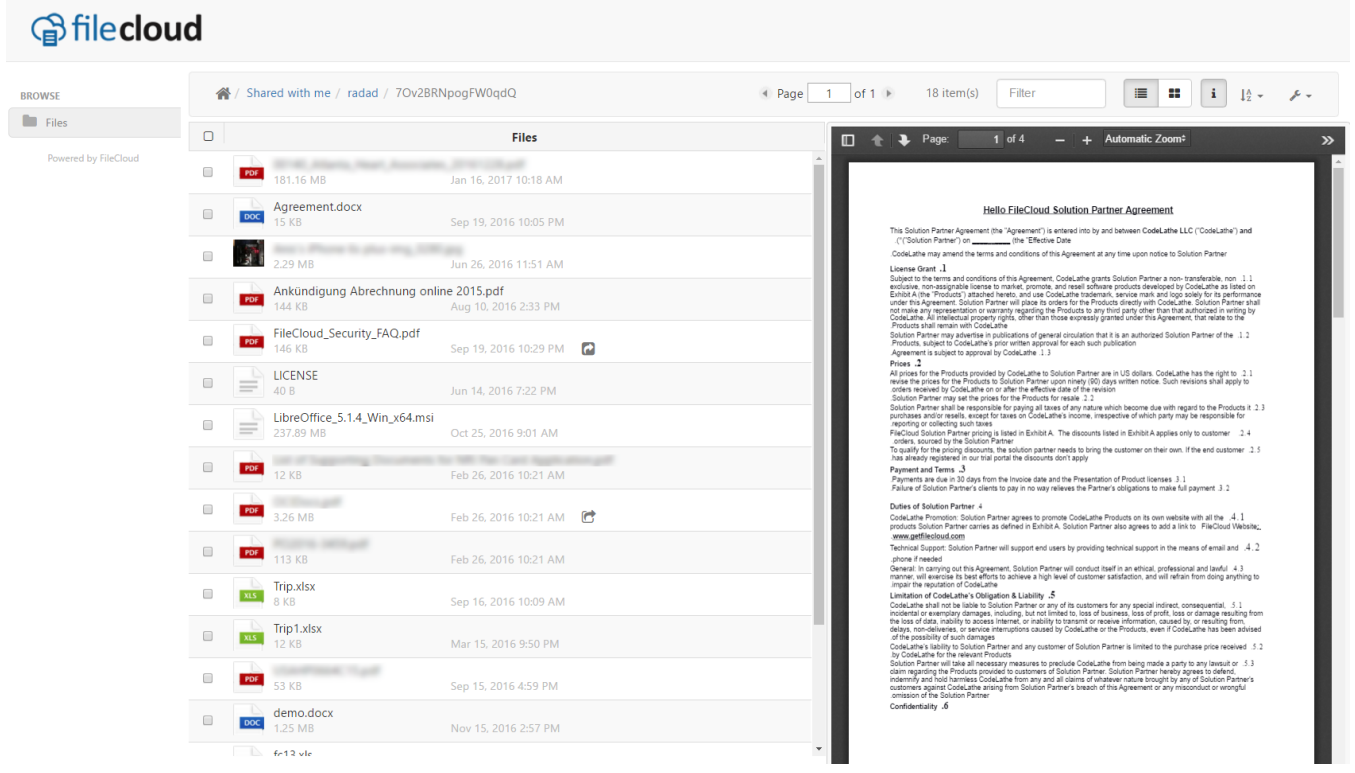